## 1 USING PLUGINS IN SIBELIUS

## Bob Zawalich July 2018

Sibelius plug-ins are extra features created using a programming language called ManuScript. Sibelius ships with about 150 plug-ins and there are another 500 or more available for free download on the <u>Sibelius Plugin Download Page</u>. I have written a large number of the shipping and downloadable plug-ins.

The shipping plug-ins are documented in the Sibelius Reference, and the downloadable plugins are described on the download page.

Plug-ins can automate many of the same kinds of things that built-in Sibelius commands do and can often streamline your workflow.

You can run plug-ins from the Plug-ins menu in Sibelius 6 and earlier, or from plug-in galleries present in most of the tabs in the Sibelius 7+ Ribbon.

## 1.1 INSTALLING DOWNLOADABLE PLUG-INS

Plug-ins that ship with Sibelius do not need to be installed; they can be run directly from the plug-in menus.

Plug-ins from the Sibelius plug-in download page need to be installed in order to be run.

Sibelius 7 and later provides a plug-in installer for downloadable plug-ins at *File >Plug-ins > Install Plug-ins*. If you know the name of the plug-in and its category, you can select it from the list of plug-ins and install it. Plug-ins installed this way can be run immediately, without closing and restarting Sibelius.

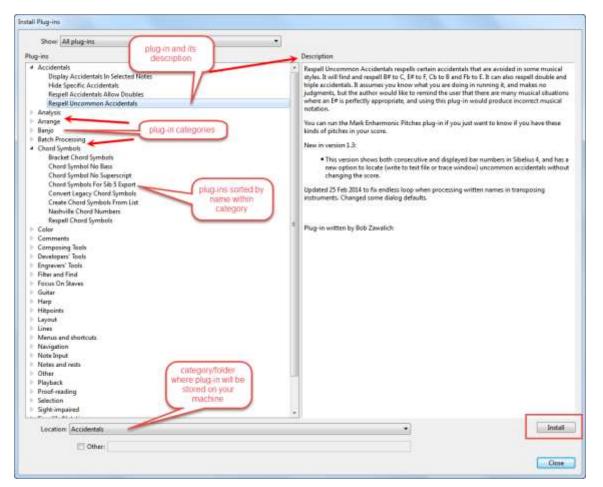

The Sibelius 7+ Plugin Installer dialog

Prior to Sibelius 7, you would have to go to the plug-in download page, download and unzip the file for the plug-in you wanted, and copy the unzipped file to an appropriate user plug-in folder. Instructions for finding that folder and for installing plug-ins are in the <u>Need Help article How to install plug-ins</u> on the download page.

Once a plug-in is installed with this method, you will need to close and restart Sibelius in order to use the new plug-in.

You may find it easier to install plug-ins in Sibelius 6, or to install downloadable plugins that are not on the plugins download page (such as purchased plugins or plugins given to you by a plugin author), by first installing the *Install New Plugin* plug-in, and running it to install other plugins after you download and unzip plug-in files.

If you are using a Sibelius version earlier than Sibelius 7, you will need to install *Install New Plugin* using the installation instructions above (which is only slightly ironic). In Sibelius 7 or later, use *File >Plug-ins > Install Plug-ins*, using category *Other*. If plug-ins are installed with *Install New Plugin*, you will need to close and restart Sibelius in order to use the new plug-ins.

The Sibelius Plug-in installer will only work for plug-ins on the download page. If you write your own plug-ins, or get plugins from another user, you will need to copy them manually to an appropriate user plug-in subfolder, using the same techniques that were used prior to Sibelius 7. You may find it useful to use *File* >*Plug-ins* > *Install Plug-ins* to install the plugin *Install New Plugin* from category *Other*, and then run it after unzipping your plugin file (which should have the extension .plg), and placing the unzipped file on the desktop.

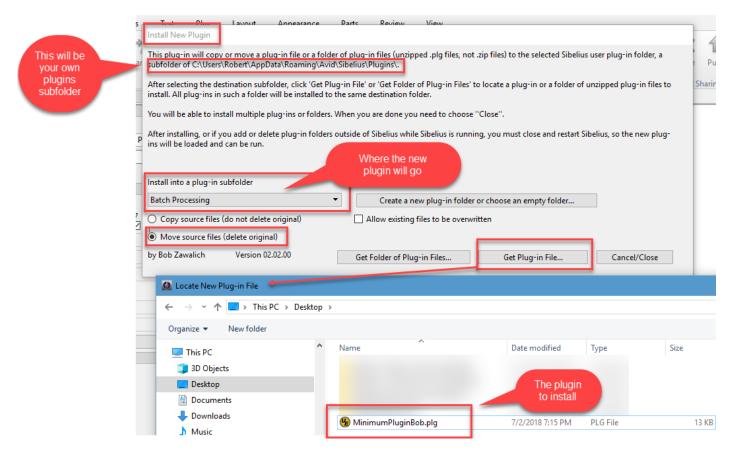

The plug-in Install New Plugin

Finding a plug-in to install from the download page can be tricky; you will need to know the name and category of plugins you want to install. A <u>list of plugins sorted by name</u>, hosted on the *Scoring Notes* blog (thanks to Philip Rothman), tells the name, category, author, and the Sibelius versions supported. Each entry links to the description in the plugin download page.